# **BUFR with ecCodes extra features**

#### GTS and METAR decoding

Enrico Fucile

enrico.fucile@ecmwf.int

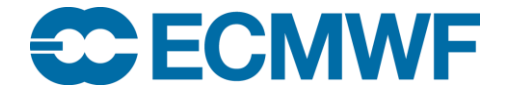

© ECMWF March 8, 2017

#### What is ecCodes?

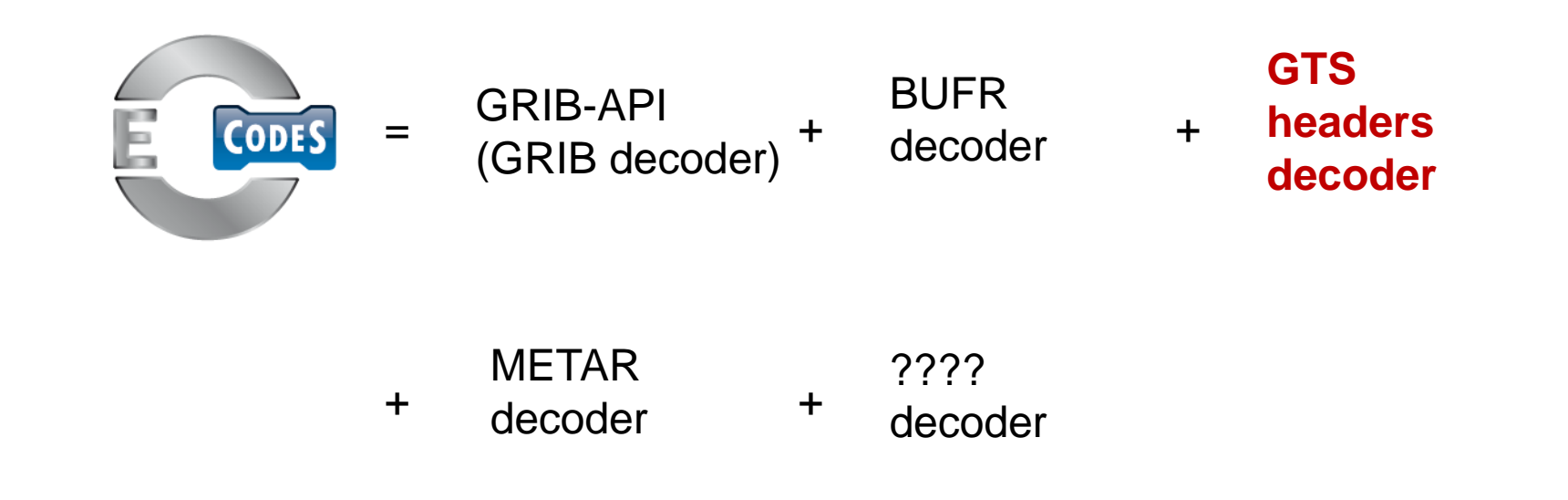

#### GTS header

**[http://www.wmo.int/pages/prog/www/ois/Operational\\_Information/Publications/WMO\\_386/AHLsymbols/](http://www.wmo.int/pages/prog/www/ois/Operational_Information/Publications/WMO_386/AHLsymbols/AHLsymbols_en.html) AHLsymbols\_en.html**

#### **T1 T2 A1 A2 ii CCCC YYGGgg (BBB)**

- **T1 alpha** character that designates the general code form of the contents of the bulletin (Coded or plain text). **T2 alpha** characher that designates the data type.
- **A1 alpha** character that designates the geographical area the content of the bulletin covers.
- **A2 alpha** character that designates the geographical area, or may define the forecast period.
- **ii numeric** set of two characters.
- **CCCC** identification of the processing center that generated the bulletin.

**YYGGgg** day, hour, and minute the bulletin was prepared or the reporting time of the contained reports in it.

**(BBB)** optional group of **alpha** characters

**SC FCMWF EUROPEAN CENTRE FOR MEDIUM-RANGE WEATHER FORECASTS 3**

### GTS header decoding and encoding tools

**gts <tool>** [options] gts file [gts\_file] … [output\_gts] **gts\_<tool> -h** (help on how to use the command)

- to inspect the GTS headers: **gts\_dump, gts\_ls, gts\_get**
- to copy selected GTS messages: **gts\_copy**
- To dump the GTS headers: **gts\_dump**
- To compare two GTS files: **gts\_compare**
- A filter providing a basic language to inspect, change and select GTS messages: **gts\_filter**

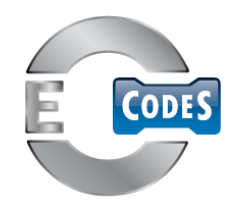

#### GTS Python interface

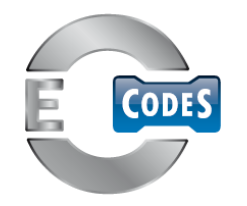

```
fh in = open(fpath, 'r')gts = codes_gts_new_from_file(fh_in)
gtsKeys = ['TT', 'AA', 'II', 'CCCC', 'YY', 'GG', 'gg', 'BBB']
for key in gtsKeys:
   value = codes_get(gts, key) 
   print value,'=',key
```
#### What is ecCodes?

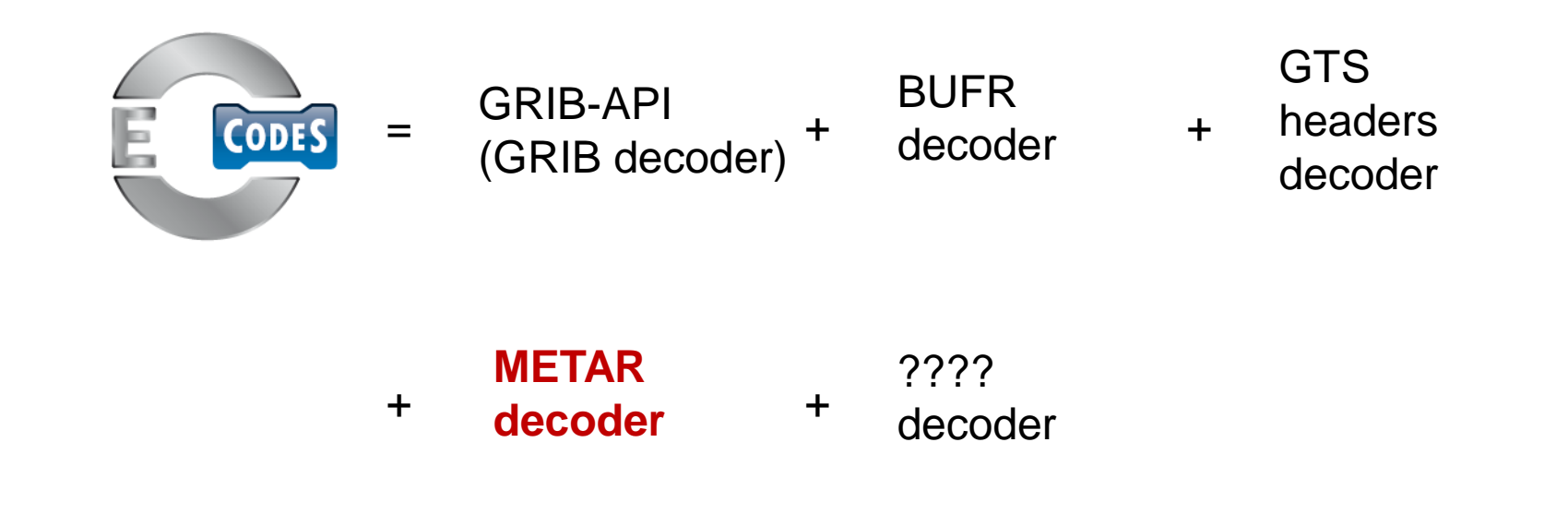

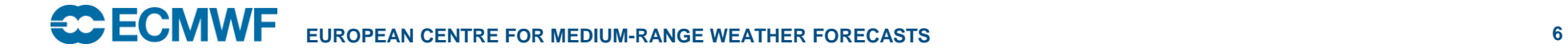

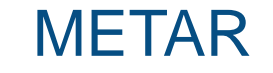

#### **METAR LBBG 041600Z 12012MPS 1400 BKN022 OVC050 M04/M07 Q1020=**

- **LBBG** ICAO airport code for Burgas Airport
- **041600Z** time of the observation. Day 04 of the month, 1600 UTC
- **12012MPS**  wind direction is from 120°, wind speed of 12 m/s
- **1400** prevailing visibility is 1,400 m
- **BKN022** broken (over half the sky) cloud layer with its base at 2,200 ft (670 m) above ground level.
- **OVC050** unbroken cloud layer (overcast) with its base at 5,000 ft (1,500 m) above ground level.
- **M04/M07** indicates the temperature is −4 °C and the dew point is −7 °C.
- **Q1020** indicates the current altimeter setting (QNH) is 1,020 hPa.

## METAR decoding only tools

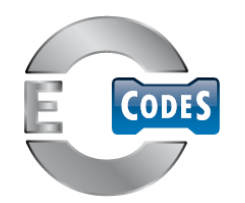

**metar** <tool> [options] metar file [metar\_file] … [output\_metar] **metar** <tool> -h (help on how to use the command)

- to inspect a METAR: **metar dump, metar Is, metar get**
- to copy selected METAR messages: **metar\_copy**
- To dump a METAR: **metar\_dump**
- To compare two METAR files: **metar\_compare**
- A filter providing a basic language to inspect, select METAR messages: **metar\_filter**
- **All the keys are "read only" and therefore cannot be set. ecCodes provides only decoding for METAR**

#### METAR Python interface

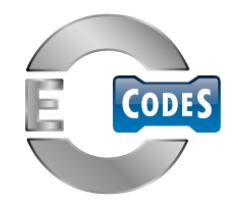

```
fh_in = open(fpath, 'r')
metar = codes_metar_new_from_file(fh_in)
metarKeys = ['CCCC','day', 'hour', 'minute', 'windSpeed', 
'windDirection','temperature','dewPointTemperature']
for key in metarKeys:
   value = codes_get(metar, key) 
   print value,'=',key
```